# **Kompatible Shopsysteme (Middleware)**

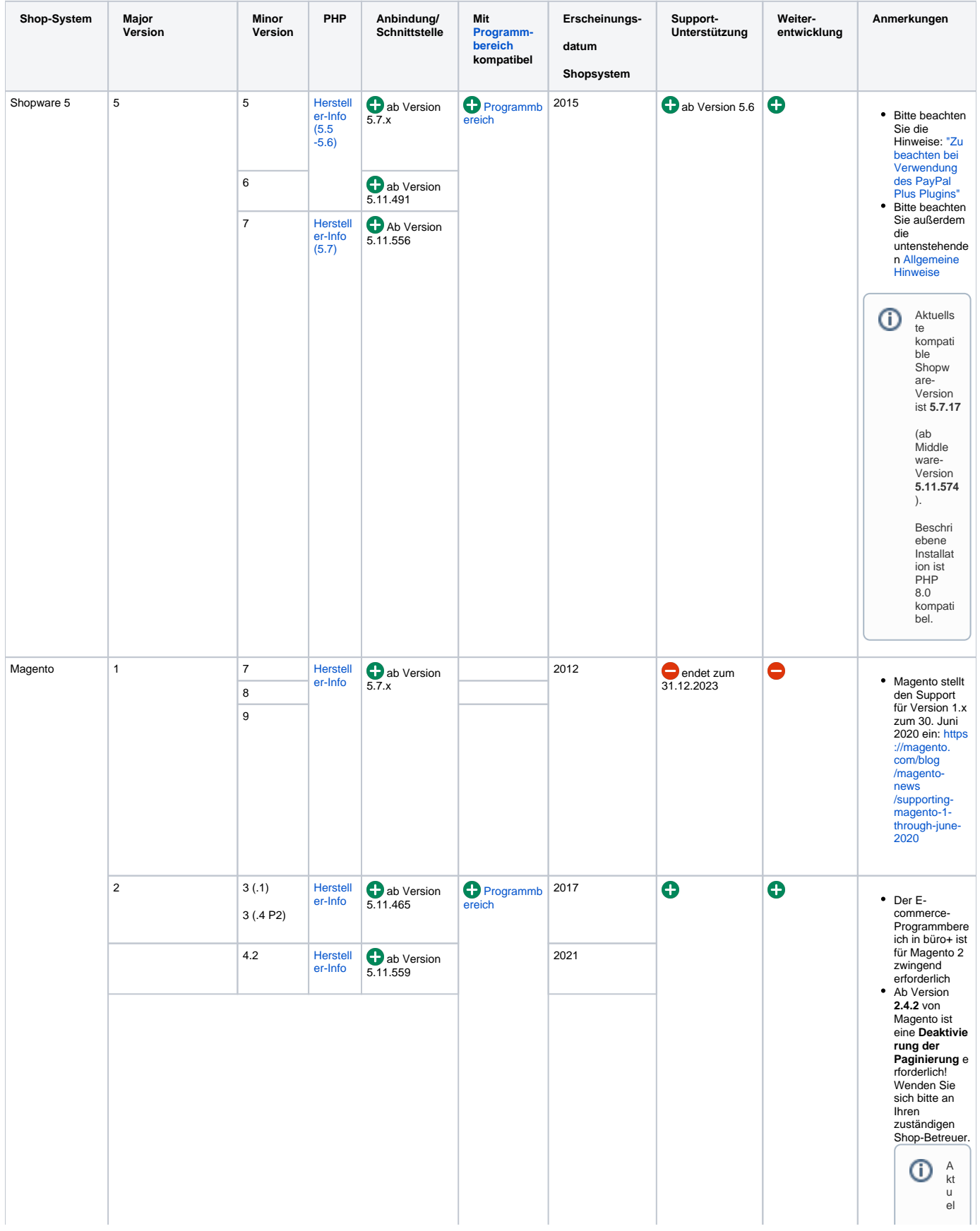

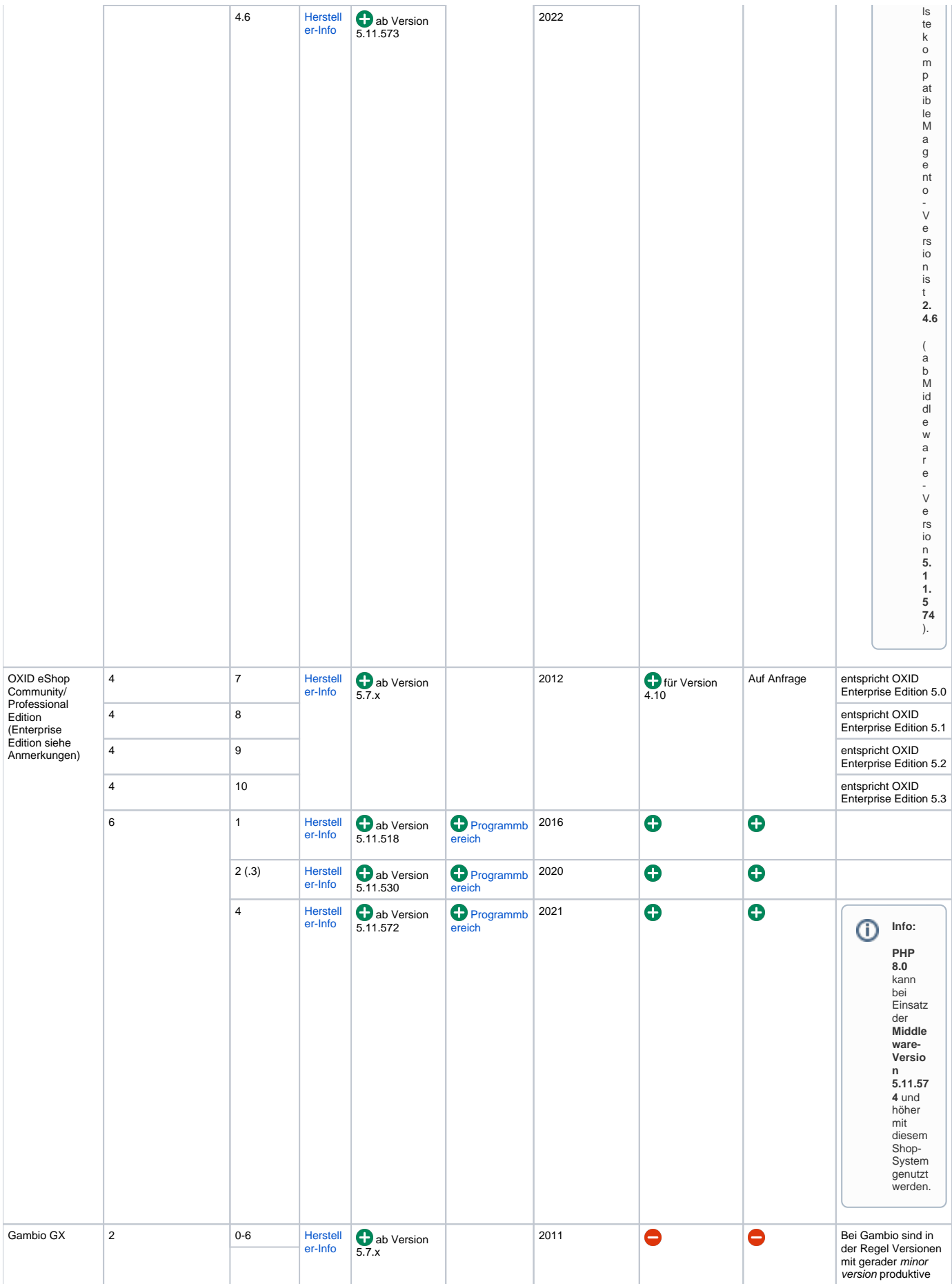

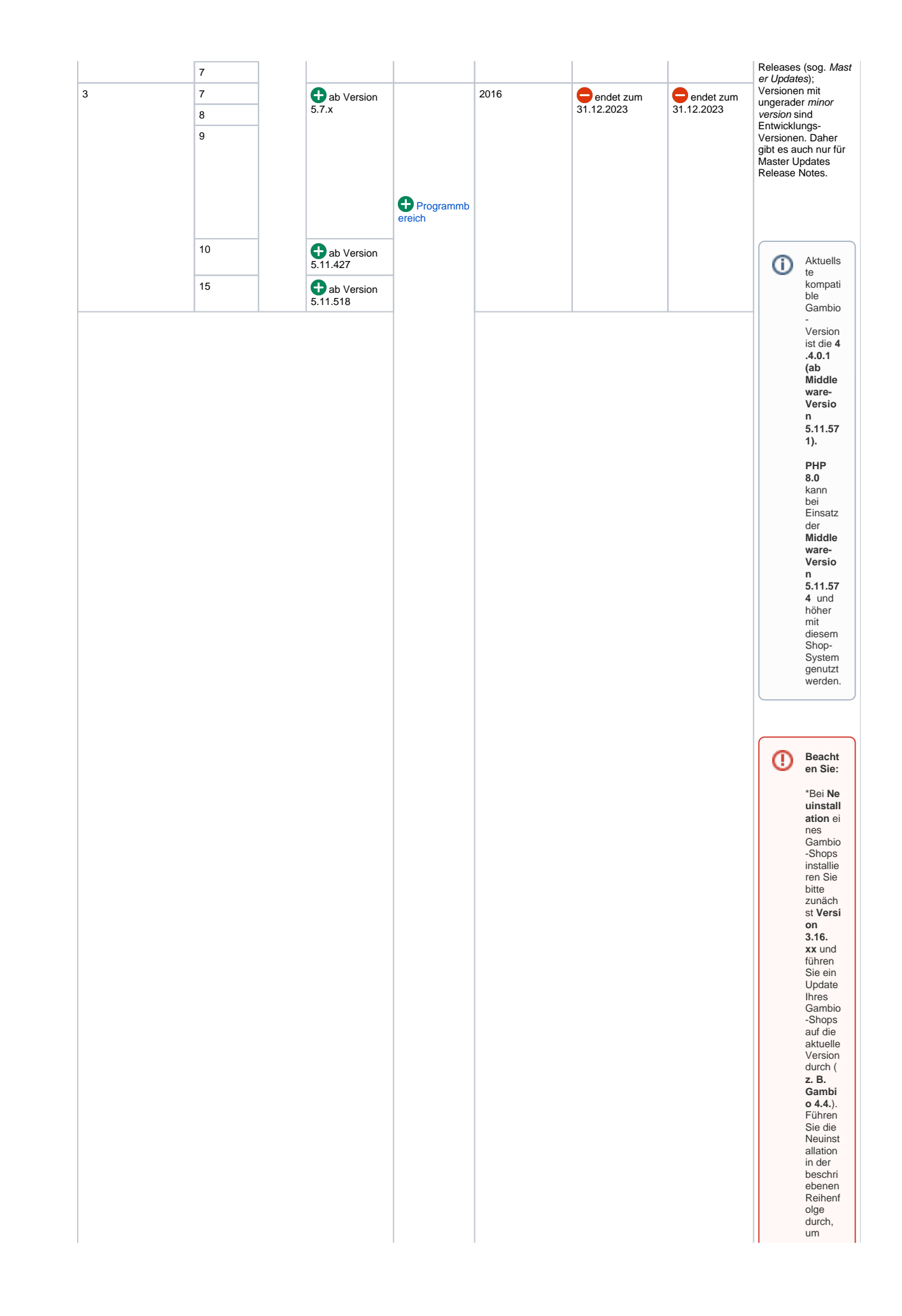

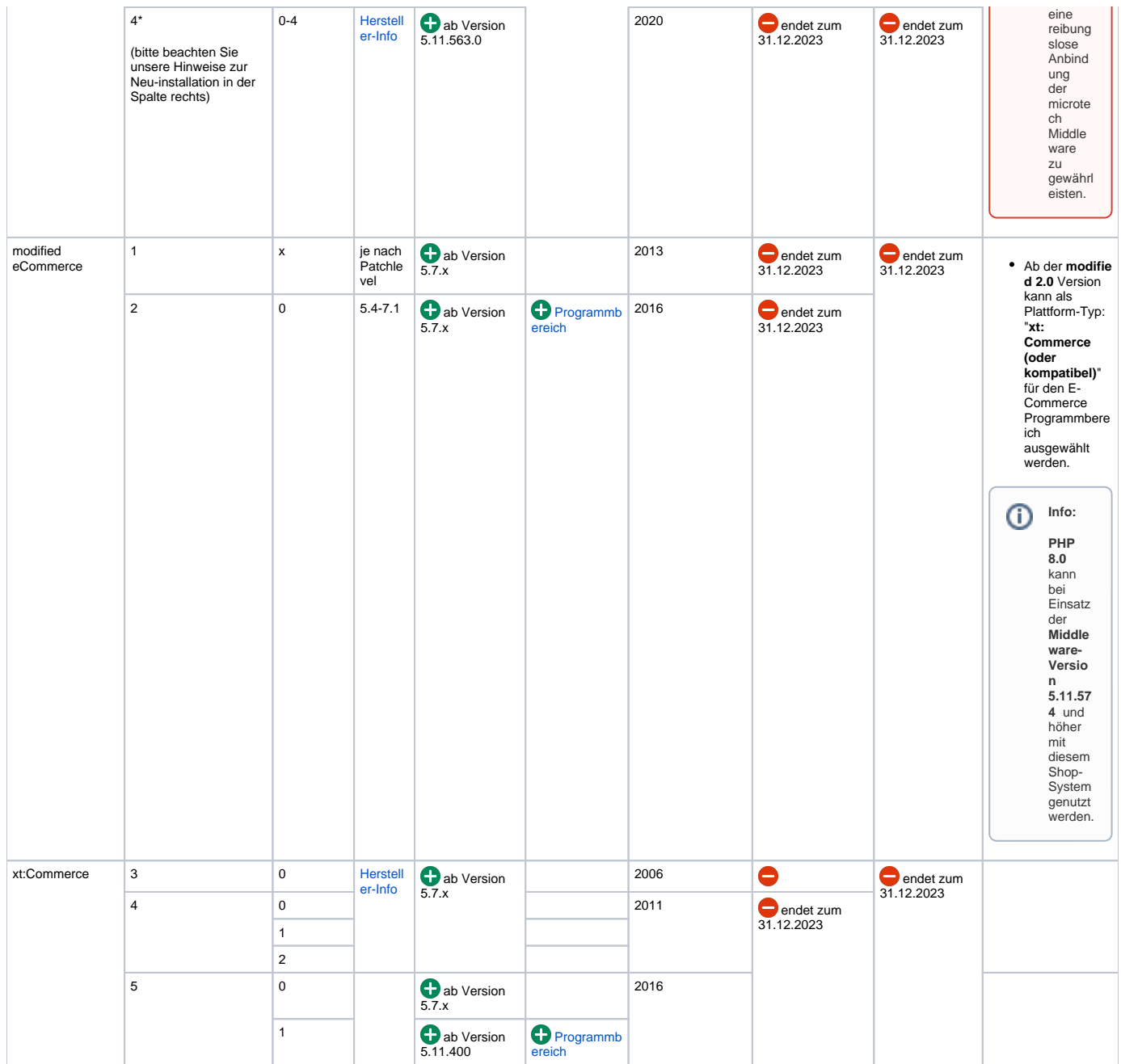

### **Info:**

# **Shopware 6**

Dieses Shopsystem steht exklusiv für die Verwendung mit der in büro+ integrierten Lösung zur Verfügung: [Kompatible Shopsysteme \(integrierte](https://hilfe.microtech.de/pages/viewpage.action?pageId=331415555)  [Lösung\).](https://hilfe.microtech.de/pages/viewpage.action?pageId=331415555) Weitere Hinweise in unserer Dokumentation: [Shopware 6.](https://hilfe.microtech.de/display/PROG/Shopware+6)

# **Beachten Sie:**

Bei Shop-Versionen ohne Support-Unterstützung erfolgt keine technische Fehlerbehebung mehr. Daher empfehlen wir ein Update auf eine Shop-Version mit Support-Unterstützung durchzuführen.

### **Support von älteren Middleware-Versionen**

Wir supporten die e-Commerce Middleware in aktuellen Versionen der 5.11.x. Falls Sie ältere Versionen einsetzen, beachten Sie bitte unseren Migrationsleitfaden [\(Migration von Middleware-Version 5.7.x auf 5.11.x](https://hilfe.microtech.de/display/PROG/Migration+von+Middleware-Version+5.7.x+auf+5.11.x)) oder kontaktieren Sie uns. Letzteres gilt ebenfalls für 'ShopSync' oder 'AuctionSync' oder 'Warenausgangskontrollen' Installationen in der Version 4.

### **Allgemeine Hinweise:**

#### ⊕ Modifikation des Webservice

Die microtech-e-commerce-Lösung kommuniziert über einen Webservice (PHP-Dateien im Verzeichnis "Shopsync") mit dem Shopsystem. Der Webservice wird im Rahmen der Einrichtung der Plattform per (S)FTP auf Ihren Webserver übertragen und bei jedem Update automatisch aktualisiert. Die Webservice-Dateien dürfen **nicht** verändert werden, da ansonsten die Funktion der Software nicht mehr gewährleistet ist und somit Ihr Anspruch auf den Support verfällt.

### **Voraussetzungen bei der Verwendung von MariaDB**

Falls MariaDB als Ersatz für MySQL verwendet wird, darf diese nicht im standardmäßig aktivierten SQL-Modus **STRICT\_TRANS\_TABLES** betrieben, sondern es muss auf **NO\_ENGINE\_SUBSTITUTION** umgestellt werden.

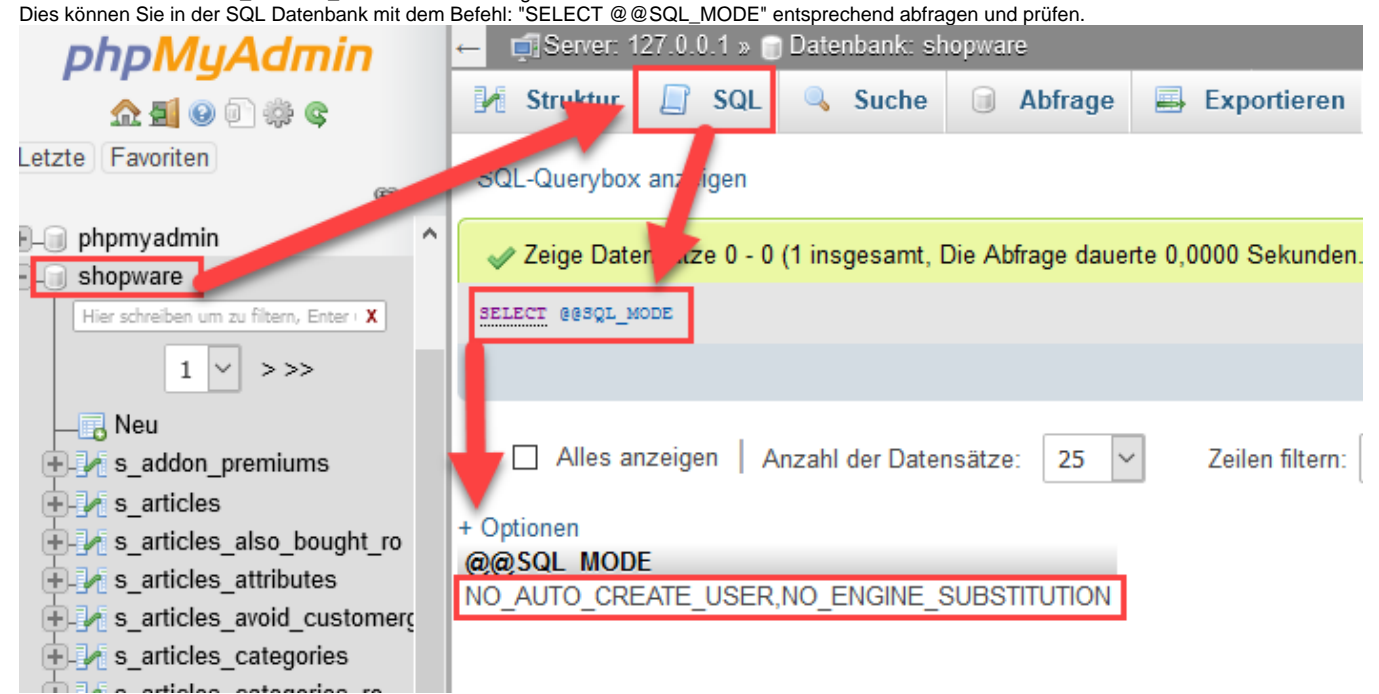

### **Voraussetzung: PHP Error-Level**

Beim Verbindungstest der Shop-Verbindung kommt es zu dieser Meldung: "Envelope" oder im PHP Error Log mit Einträgen wie z.B.: "PHP Notice: Undefined variable: DB\_PREFIX in ...

Hintergrund: Der PHP Error-Level darf keine Meldungen vom Typ: "Notice" zurückgeben. Wenden Sie sich an Ihren Hoster / Betreuer. Schauen Sie sich die unten aufgeführte Einstellungshilfe an:

- 1) Dem Hoster mitteilen, dass er das PHP-Error Level so einstellen soll, dass keine Meldungen vom Typ: "Notice" mehr zurückgegeben werden.
- 2) Fragen Sie einmal bei Ihrem Betreuer nach, ob die durchgeführte Änderung erst greift, wenn z. B. der Apache (Host-Server) neu gestartet wurde.
- 3) Fragen Sie auch einmal nach, ob Meldungen vom Typ: "Notice" auch noch in anderen Formaten vorkommen (z. B. Typ: "ALL")

Λ

Wenn der Verbindungstest immer noch nicht funktioniert, dann bitte zusätzlich noch folgende Einstellungen durchführen: A) In der Shopware-Config das error\_display auf "false" setzen

B) In der .htaccess Datei die Einstellungen "error\_display" und das "error\_reporting" auf "0" setzen.

Die erste Einstellung soll verhindern das Fehlerausgaben gemacht werden, die 2. Einstellung legt das Level fest ab dem ein Fehler protokolliert oder angezeigt wird (Error, Warning, Notice). 0 bedeutet: melde niemals Fehler.

Wichtig: Nach jeder Änderung immer wieder in der Middleware unter EINSTELLUNGEN - <Shop-Plattform> - VERBINDUNG bei dem "Schritt 02" den Verbindungstest durchführen.

Hier darf die Meldung nicht mehr auftauchen, damit Sie sehen, dass es funktioniert hat.

Wenn Sie hier einen grünen Haken bekommen, dann das Plattform-Profil abspeichern und prüfen Sie, ob z.B. Vorgänge eingeladen werden können.

### **Voraussetzung: Keine Weiterleitung / redirect**

Beim Verbindungstest der Shop-Verbindung kommt es zu dieser Meldung: "301 Moved Permanently". Schauen Sie sich die unten aufgeführte Einstellungshilfe an:

Kontrollieren Sie bitte, ob:

1) Eine Weiterleitung / redirect eingeschaltet ist, dies gilt es zu deaktivieren. Ggfs. im Shop-Backend nochmal kontrollieren, welche Einstellungen hier vorliegen.

2) Die URL vom FTP zur URL des Shops passt. Ggfs. ist der Shop bereits eine Weiterleitung, aber nicht der Ursprung (die eigentliche URL/Adresse, wo der Shop wirklich gehostet wird).

3) Die Online-Shopadresse: "http" oder "https" korrekt ist. Zum prüfen, das Frontend im Browser öffnen und kontrollieren, was in der URL angezeigt wird.

Bei allen Punkten kann Ihnen Ihr Provider oder die Shop-Agentur auch weiterhelfen.

Wichtig: Nach jeder Änderung immer wieder in der Middleware unter EINSTELLUNGEN - <Shop-Plattform> - VERBINDUNG bei dem "Schritt 02" den Verbindungstest durchführen.

Hier darf die Meldung nicht mehr auftauchen, damit Sie sehen, dass es funktioniert hat.

Wenn Sie hier einen grünen Haken bekommen, dann das Plattform-Profil abspeichern und prüfen Sie, ob z.B. Vorgänge eingeladen werden können.

<span id="page-6-0"></span>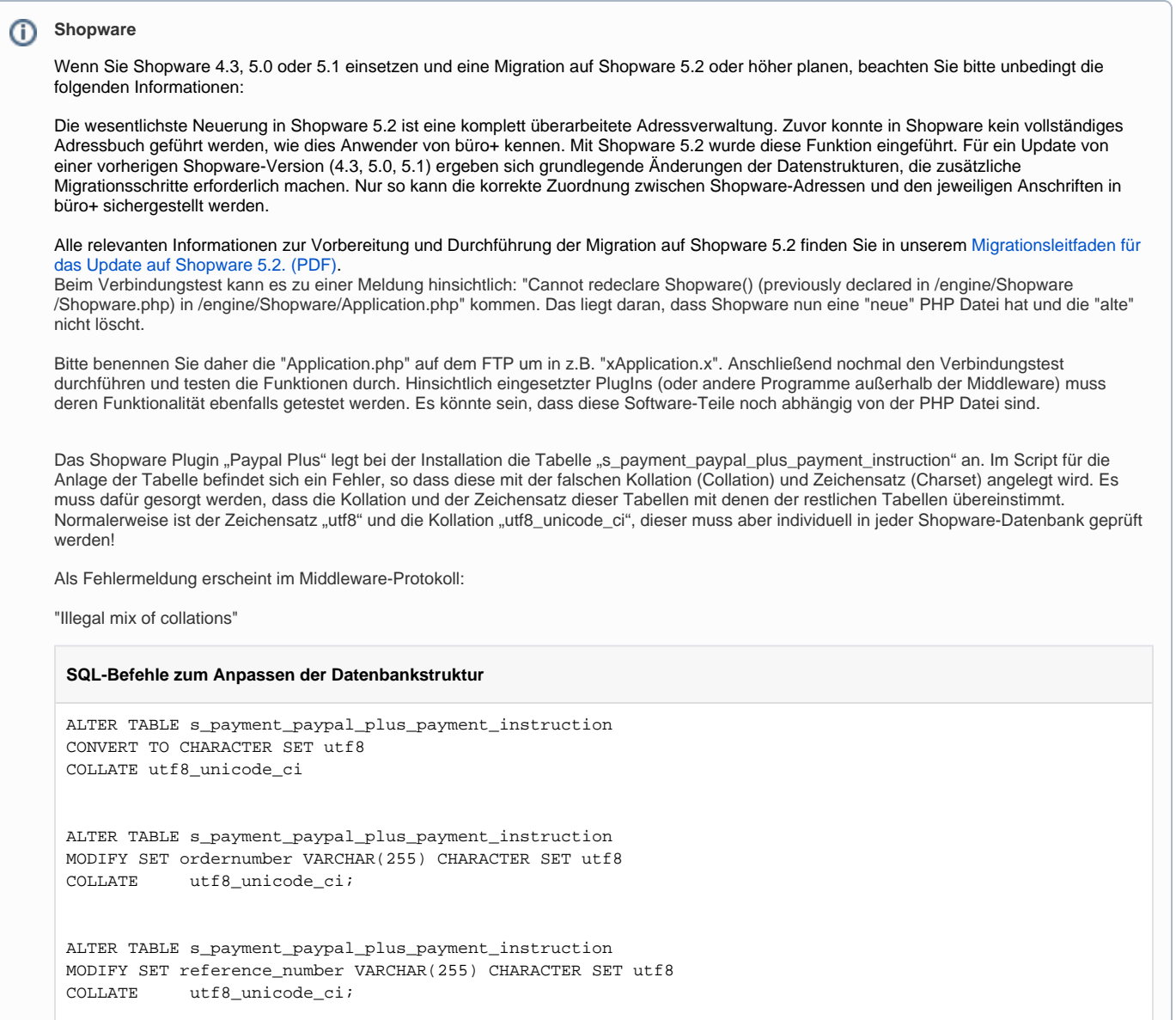

# **Magento 1.x**

Speziell für Magento gelten zusätzlich zu den allgemein gültigen noch folgende weitere Systemvoraussetzungen:

- 1. Das Attributset in Magento muss default heißen.
- 2. mod\_rewrite muss aktiviert werden.
- 3. memory\_limit kann zu Problemen führen, falls dieser Wert zu niedrig ist, und sollte daher am besten auf 256MB eingestellt sein.

4. Im Shop-Adminbereich muss unter Konfiguration > Web unter Suchmaschinenoptimierung die Option Verwende Webserver Rewrites a uf ja gesetzt sein.

- 5. Wenn der Shop nicht direkt über die Hauptdomain, sondern über ein Unterverzeichnis erreicht wird (z.B. "[meine-domain.de/demo/shop"](http://meine-domain.de/demo/shop) ), dann muss in der .htaccess-Datei dieser Pfad auch hinterlegt sein. In Magento befindet sich diese Datei im Hauptverzeichnis. Für die Beispiel-URL ["meine-domain.de/demo/shop](http://meine-domain.de/demo/shop)" würden Sie die Zeile #RewriteBase /magento/ in RewriteBase /demo/shop/ ändern.
- 6. Der FTP-Nutzer benötigt Schreibrechte für folgende Verzeichnisse und deren Unterverzeichnisse:
	- ./app/code/community/Cateno
		- $\bullet$ ./app/etc/modules (Hier wird von der Middleware nur die Datei Cateno\_ShopSync.xml aktualisiert)
		- ./var/shopsync